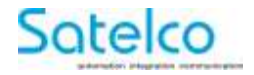

**IP-Relais Module R-ET 4/12**

# **Manuel d'utilisation**

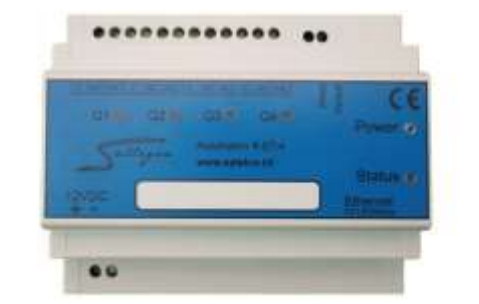

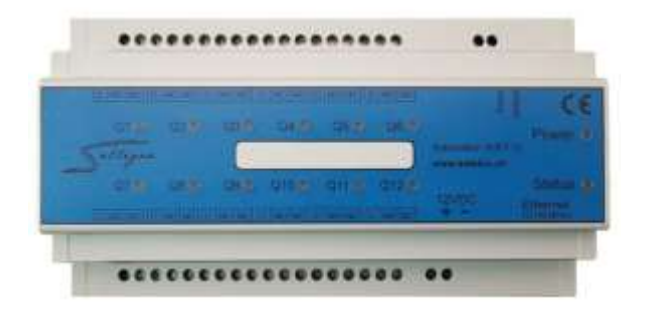

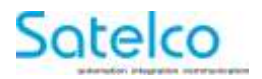

## **Sommaire**

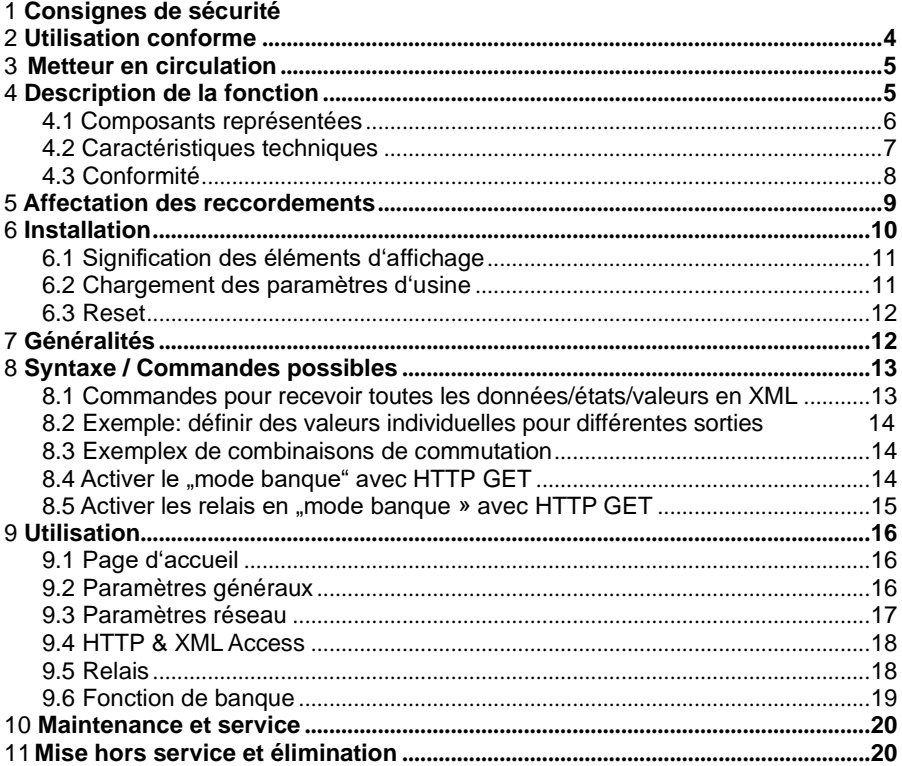

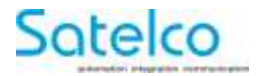

## <span id="page-2-0"></span>**1 Consignes de sécurité**

- Tenez l'appareil à l'écart de la pluie ou de l'humidité
	- Ne soumettez pas l'appareil à des chocs ou des vibrations importants
	- Si l'appareil est visiblement endommagé, il ne doit pas être mis en service

## **2 Utilisation conforme à la destination**

L'appareil ne doit être utilisé que pour les applications suivantes :

- Commutation de dispositifs d'éclairage
- Commande de volets roulants et de stores
- Commutation de petites charges jusqu'à la charge maximale indiquée. (charges ohmiques uniquement)

**Toute autre utilisation de l'appareil est interdite.**

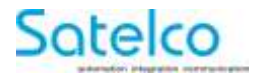

### **3 Metteur en circulation / fabricant**

Satelco AG Seestrasse 241 CH-8804 Au / Wädenswil Switzerland

Tél: +41 (0) 44 787 06 07 E-mail: [satelco@satelco.ch](mailto:satelco@satelco.ch) Web: [www.satelco.ch](http://www.satelco.ch/)

## <span id="page-3-0"></span>**4 Description de la fonction**

**Lisez toutes les consignes de sécurité et les instructions.**

Le non-respect des consignes de sécurité et des instructions peut entraîner une décharge électrique, un incendie et/ou des blessures graves.

**Conservez soigneusement ces instructions.**

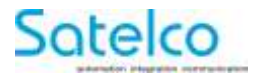

#### **4.1 Composants représentées**

La numérotation des composants représentés se réfère à la représentation du relais IP sur la page graphique

- 1 Relais IP R-ET-4 / R-ET-12
- 2 Affichage relais Q1 Q4 / Q1– Q12
- 3 Affichage de l'alimentation
- 4 Voyant d'état
- 5 Câble réseau \*
- 6 Câble d'alimentation en tension 12VDC, ±10% \*
- 7 Bouton "Reset" (réinitialisation)
- 8 Bouton "Default" (réglage d'usine)

#### **\*Les accessoires illustrés ou décrits ne font pas partie de la livraison standard.**

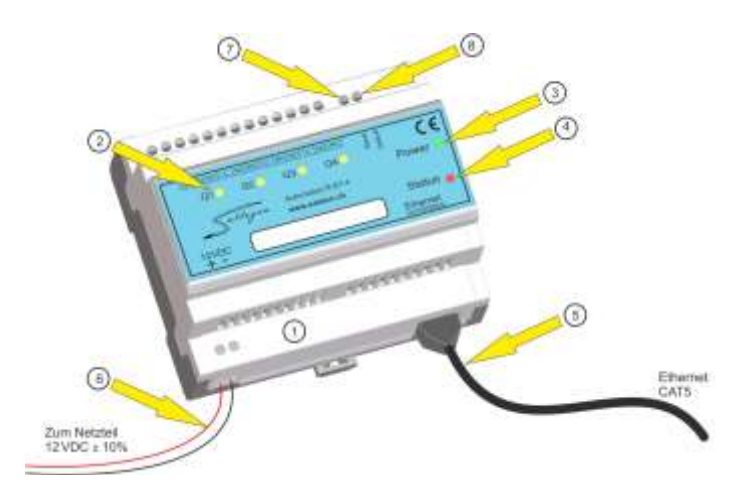

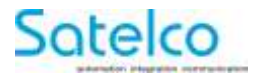

### **4.2 Données techniques**

Alimentation en tension 12VDC,  $\pm$  10% Consommation de courant R-ET-4 max. 400 mA

Plage de températur autorisée  $0-70$ °C Nombre de sortie de commutation 4 Contacts alternatifs (R-ET-4)

Capacité de courant des relais 250 V AC/max. 16A

Poids spécifique  $0.225 \text{kg}$ 

Classe de protection II, IP21, EN 60529

IP-Relais R-FT-4 / R-FT-12

R-ET-12 max. 840 mA

Ethernet 10/100 Mbit/s, Full Duplex, RJ45 2 LEDs (Orange & Grün)

12 Contacts alternatifs (R-ET-12) 1 LED de contrôle par canal

10A (100% ED) 16 A ( 20% ED)

FMD = Facteur de marche (10 Min.)

Protocoles et accès 
HTTP serveur web, SNMP, DHCP

Compatibilité compatible openHAB Sallegra IOT (Internet Of Things)

Montage Rail DIN TS35, EN50022

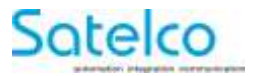

### <span id="page-6-0"></span>**4.3 Déclaration de conformité**

Nous déclarons sous notre seule responsabilité que le produit décrit sous « Données techniques » est conforme aux normes ou documents normatifs suivants:

CE

EN 60745

EN 61000-4-2 / -4-3 / -4-4/ -4-5 / -4-6 / -4-11

EN 61000-6-2 / -6-3

EN 61131-2

Documentation technique jointe:

Satelco SA Seestrasse 241 CH-8804 Au / Wädenswil **Switzerland** 

Thomas A. Theurer CEO Satelco

06.07.2017

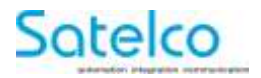

## <span id="page-7-0"></span>**5 Affectation des broches**

Le brochage du module est décrit ci-dessous.

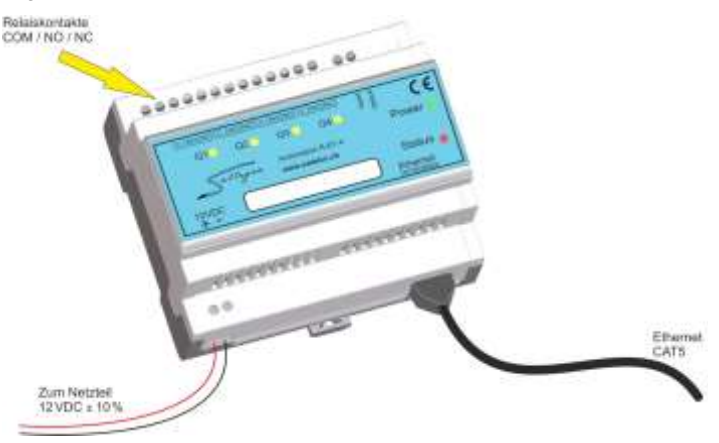

Le relais IP dispose de 4 relais qui peuvent être commutés individuellement. Le raccordement s'effectue par des bornes à vis dont l'affectation est la suivante, comme imprimé sur la face avant :

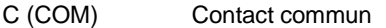

NO normally open (contact à fermeture)

NC normally closed (contact à ouverture)

L'alimentation en tension se fait par des bornes à vis en bas à gauche de l'appareil.

Il convient ici de respecter la polarité. Borne à vis gauche +12 V, la droite 0 V (GND).

Les câbles Ethernet utilisés doivent être de catégorie « CAT 5<sup>e</sup> » ou supérieure.

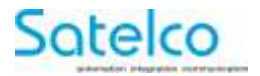

## <span id="page-8-0"></span>**6 Installation**

L'installation du relais IP doit être effectuées exclusivement par un spécialiste autorisé.

Pour un fonctionnement sûr, seuls les blocs d'alimentation suivants peuvent être utilisés en combinaison avec cet appareil :

Satelco 304651 12 VDC / 2 A

Satelco 305027 12 VDC / 4 A

#### **6.1 Signification des éléments d'affichage**

Les éléments d'affichage intégrés à la façade du relais IP permettent de visualiser différents états de l'appareil.

Q1 ... Q4 (jaune)

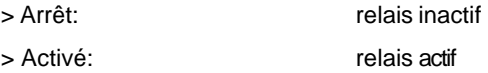

Alimentation (vert):

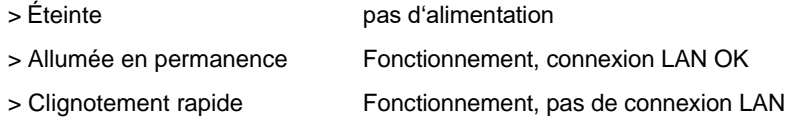

Statut (rouge):

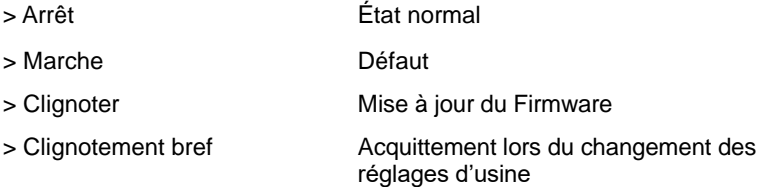

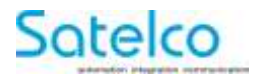

### **6.2 Chargement des réglages d'usine**

En cas d'erreur de programmation, les paramètres d'usine peuvent être chargés.

Pour cela, appuyer avec précaution et en ligne droite pendant 2 secondes sur le bouton (8) marqué « Default » sur la face avant à l'aide d'un crayon en plastique.

Tous les paramètres et l'adresse IP sont réinitialisés. L'appareil est ensuite de nouveau accessible avec l'adresse IP par défaut.

### <span id="page-9-0"></span>**6.3 Reset**

Ce bouton (7), qui porte le mention « Reset », permet de redémarrer la commande.

## <span id="page-9-1"></span>**7 Généralités**

Le relais IP <<R-ET-4>> Sallegra® Automation module dispose d'une interface web intégrée qui peut être contactée au moyen de l'adresse IP via le port standard 80 (réglage d'usine).

- Adresse IP par défaut **192.168.0.100**
- Mot de passe par défaut **admin**

Sur [www.satelco.ch,](http://www.satelco.ch/) la zone de téléchargement permet de télécharger la version actuelle de « Sallegra-Explorer », un outil logiciel indépendant de la plate-forme.

Cela permet d'identifier l'appareil sur le réseau, de le reconfigurer ou de mettre à jour le firmware de l'appareil.

Les appareils peuvent également être contrôlés par des commandes HTTP-GET. La syntaxe correspondante est indiquée ci-dessous. De même, vous y trouverez également une réponse standard complète de l'appareil à ces commandes.

Les commandes HTTP-GET mentionnées dans ce manuel sont indiquées en **bleu**, la reponse XML de l'appareil en **rouge**.

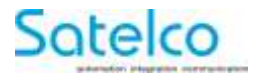

### <span id="page-10-0"></span>**8 Syntaxe / Commandes possibles**

#### **8.1 Commandes pour recevoir toutes les données/états/valeurs au format XML**

**Commande: [http://IP](http://ip/) of device/current\_state.xml?pw=admin**

Réponse de l'appareil à cette commande : <CurrentState> <Relay1> <Name>RELAY1</Name> <State>0</State> </Relay1> <Relay2> <Name>RELAY2</Name> <State>0</State> </Relay2> <Relay3> <Name>RELAY3</Name> <State>0</State> </Relay3> <Relay4> <Name>RELAY4</Name> <State>0</State> </Relay4>  $<$ Bank1 $>$ <BankStatus>disabled</BankStatus> <BankDir>stop</BankDir> </Bank1> <Bank2> <BankStatus>disabled</BankStatus> <BankDir>stop</BankDir> </Bank2> <MAC>xx:xx:xx:xx:xx:xx</MAC> </CurrentState>

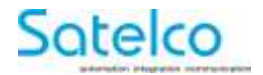

#### **8.2 Exemple: définir des valeurs individuelles pour différentes sorties**

Mise du relais 1 sur "ON" : [http://IP o](http://ip/)f device/current state.xml?pw=admin&Relav1=1 Mise du relais 1 sur "OFF" : [http://IP o](http://ip/)f device/current\_state.xml?pw=admin&Relay1=0 Mise du relais 2 sur "ON" : [http://IP o](http://ip/)f device/current\_state.xml?pw=admin&Relay2=1 Mise du relais 2 sur "OFF": http://IP of device/current\_state.xml?pw=admin&Relay2=0

#### **8.3 Exemples de combinaison de commutation :**

Mettre les relais 1 et 3 sur « ON » et 2 et 4 sur « OFF » : [http://IP o](http://ip/)f device/current\_state.xml?pw=admin&Relay1=1&Relay2=0&Relay3=1&Relay4=0

 $Relais = 1 - 4 (12)$ 

Valeurs possibles des relais:  $0$  ou  $1$   $(0 = \text{off. } 1 = \text{on})$ 

### <span id="page-11-0"></span>**8.4 Activer le "mode bancaire" HTTP GET**

Relais 1 & Relais 2 verrouillés l'un par rapport à l'autre : [http://IP](http://ip/) of device /current\_state.xml?pw=admin&BankStatus1=enabled

Relais 3 & Relais 4 verrouillés l'un par rapport à l'autre : [http://IP o](http://ip/)f device /current\_state.xml?pw=admin&BankStatus2=enabled

Valeurs possibles: enabled, disabled

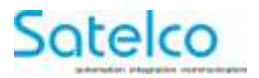

### <span id="page-12-0"></span>**8.5 Activer les relais en "Bank Fonction" avec HTTP GET**

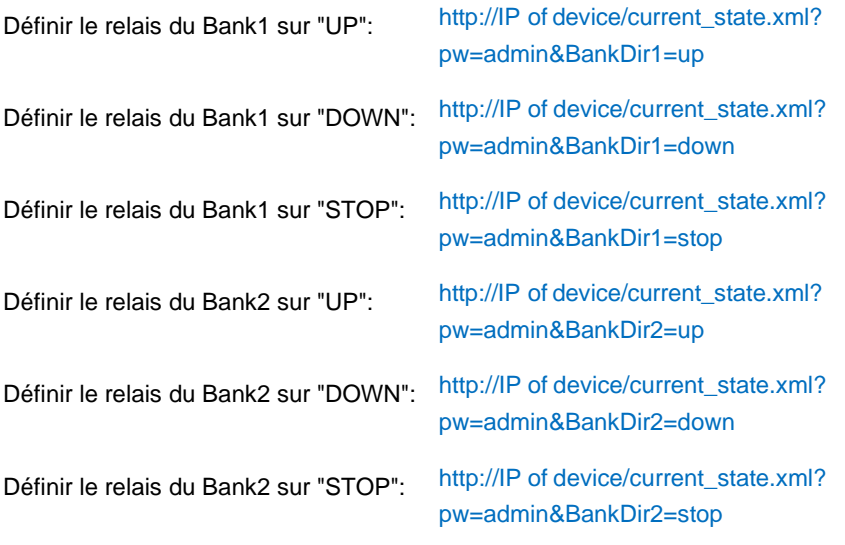

**Valeurs BankDir** BankDirN: up, stop, down (N=1...2)

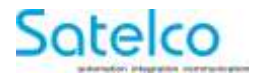

### <span id="page-13-0"></span>**9 Utilisation**

L'utilisation et la configuration du relais IP au moyen de l'interface web intégrée sont décrites ci-dessous. Pour finir, les réglages respectifs doivent être sauvegardés avec « save ».

### <span id="page-13-1"></span>**9.1 Page d'accueil**

Après avor appelé l'adresse IP du module, on est redirigé vers la page d'accueil.

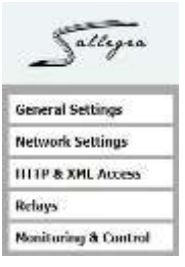

### <span id="page-13-2"></span>**9.2 General Settings**

Dans l'option de menu "General Settings », il est possible d'attribuer un nom individuel à l'appareil.

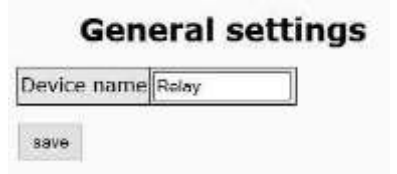

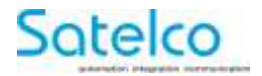

### <span id="page-14-0"></span>**9.3 Network Settings**

Ce point de menu permet d'effectuer les réglages du réseau.

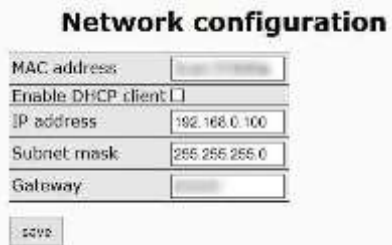

L'appareil peut obtenir la configuration IP d'un serveur DHCP ou utiliser une configuration statique.

En cas de modification du réglage, l'appareil est momentanément inaccessible.

#### <span id="page-14-1"></span>**9.4 HTTP & XML Access**

Les paramètres pour l'accès HTTP ou XML peuvent être modifiés ici.

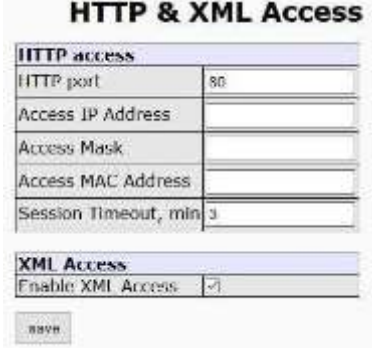

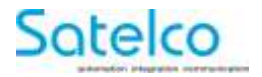

#### <span id="page-15-0"></span>**9.5 Relays**

Dans cette fenêtre, il est possible d'attribuer des noms individuels aus relais et d'activer la "Bank Function".

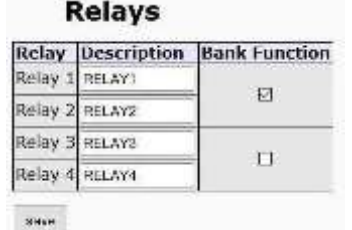

#### <span id="page-15-1"></span>**9.6 Bank Function**

La "Bank Function" est un verrouillage entre 2 relais, de sorte que ces 2 relais ne peuvent pas être acitvés en même temps. Ceci est par exemple important pour les stores/volets roulants.

Le lien entre le relais et la "Bank Function" via l'interface web est illustré cidessous.

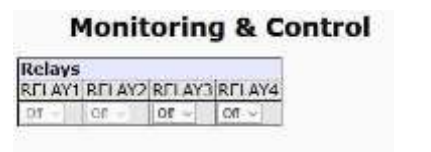

Si la "Bank Function" est acitvée, le relais 1 et 2 (comme ici) ne peuvent pas être acitvés via l'élément de commutation déroulant.

Ils ne peuvent être utilisés qu'à l'aide des boutons **UP / STOP / DOWN.**

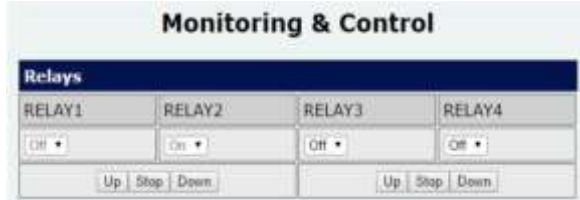

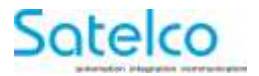

### **10 Maintenance et service**

L'appareil ne nécessite pas d'entretien particulier.

Le boîtier ne doit pas être ouvert.

## **11 Mise hors service et élimination**

#### **Mise hors service**

La désinstallation ne doit être effectuée que par une entreprise spécialisée autorisée.

#### **Élimination**

Les relais IP, les accessoires et l'emballage doivent faire l'objet d'un recyclage respectueux de l'environnement.

#### **Pour la Suisse uniquement**

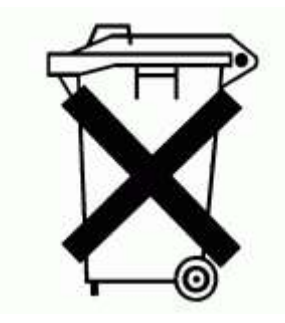

Ne jetez pas cet appareil avec les ordures ménagères !

Conformément à la directive suisse OREA, RS 814.620, relaive aux déchets d'équipements électriques et électroniques (DEEE) et à sa transposition dans le droit national, les appareils qui ne sont plus utilisables doivent être collectés sépaérement et faire l'objet d'un recyclage respectueux de l'environnement.

#### **Sous réserve de modifications.**

Version 01.10 / 07.07.2017

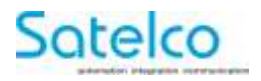

## **Notes**

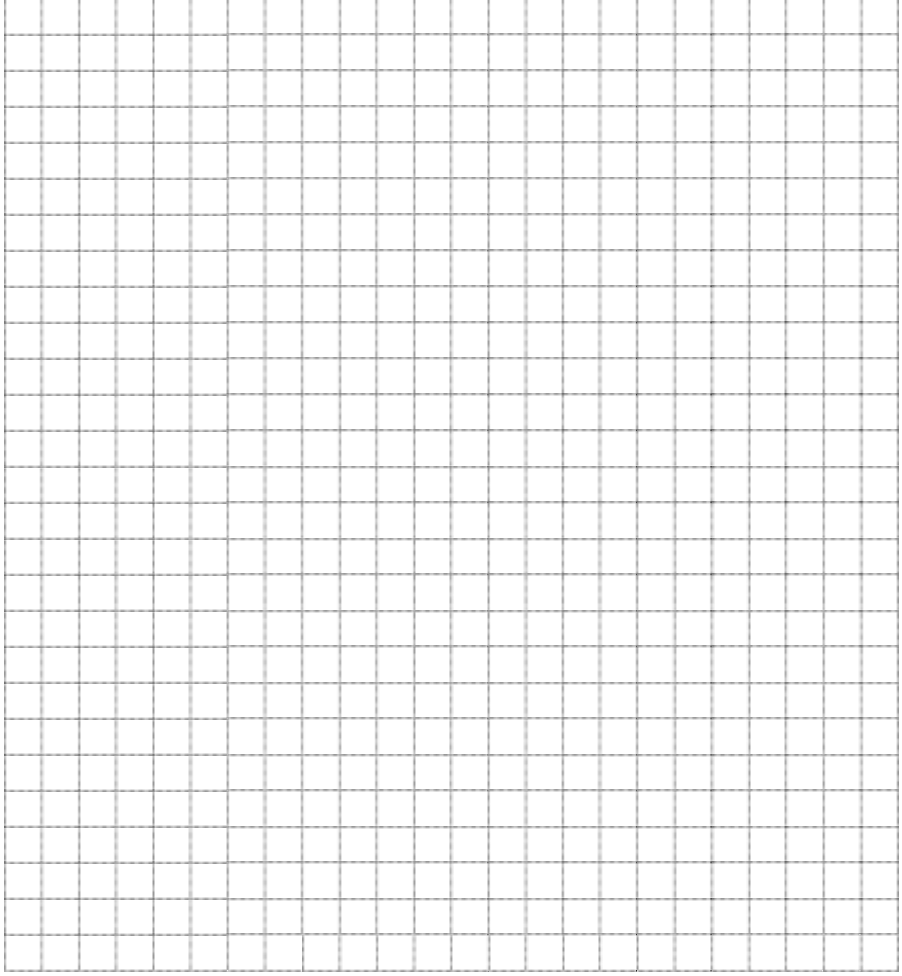